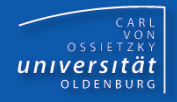

# Programmierkurs Java

UE 2 – Java

Dr.-Ing. Dietrich Boles

Programmierkurs Java © Dr.-Ing. Dietrich Boles UE 2 - Java

# **Gliederung**

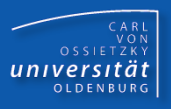

- Was ist Java?
- **E** Historie
- **Eigenschaften**
- **E** Begriffe
- **E** Arbeitsweise
- **·** Java-Beispielprogramm
- **·** Installation
- Programmerstellung
- Eclipse
- Zusammenfassung

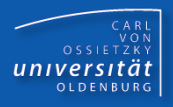

- **EXP** Imperative objektorientierte Programmiersprache
- Menge an Entwicklungswerkzeugen
- Klassenbibliothek

## Historie (1)

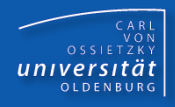

- 1991: Sun-Projekt Green (Software für Konsumermarkt)
- 1991: OO-Programmiersprache Oak
- 10/1992: firmeninterne Vorstellung von "Star Seven"
- 11/1992: Gründung der Firma "First Person"
- 04/1993: Auflösung der Firma
- 04/1993: Beginn des WWW-Booms
- 1995: Umbenennung von Oak in Java
- 05/1994: HotJava (Browser mit Applet-Funktionalität)
- 12/1995: Lizensierung durch Netscape
- 01/1996: JDK 1.0
- 01/1996: Firma JavaSoft
- 05/1996: JavaBeans
- 02/1997: JDK 1.1

### Historie (2)

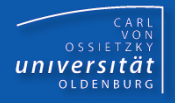

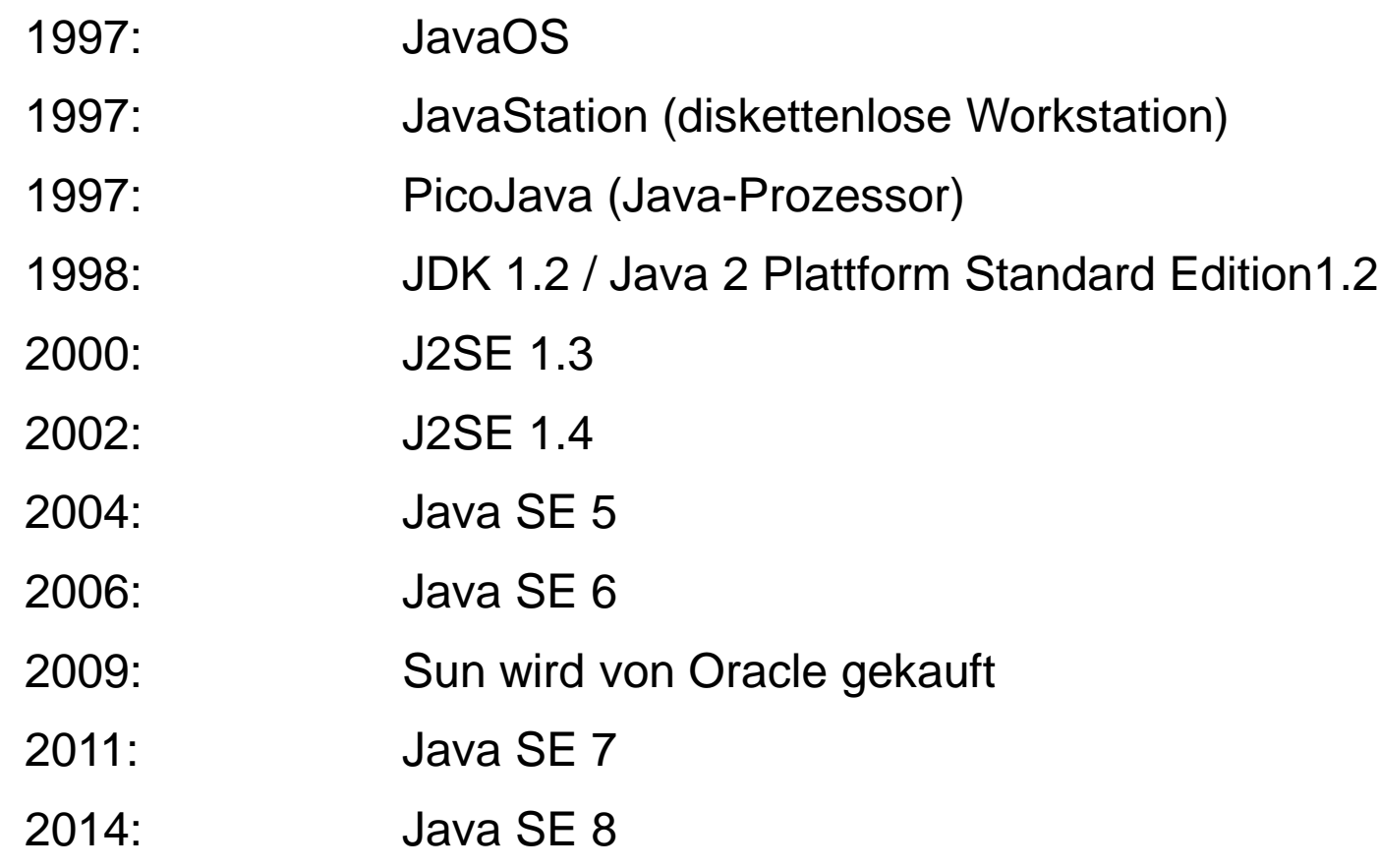

Neueste Informationen:<https://www.oracle.com/java/>

…

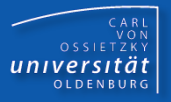

- ➢ Einfach
- ➢ Objektorientiert
- ➢ Verteilt
- ➢ Interpretativ
- ➢ Robust
- ➢ Sicher
- ➢ Plattformunabhängig
- ➢ Portabel
- ➢ Multithreaded
- ➢ Dynamisch
- ➢ Statisch geprüft
- ➢ Frei verfügbar

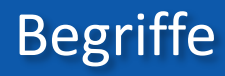

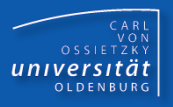

#### **Java-Applikationen**:

Java-Programme auf Betriebssystemebene

#### **Java-Applets**:

Java-Programme in WWW-Browsern

### **JDK**:

Java Developers Kit (Standard Java Distribution: Werkzeuge, Klassen, JVM)

### **JVM**:

Java Virtual Maschine (Java Byte Code Interpreter)

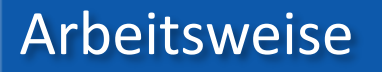

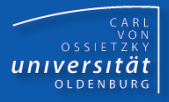

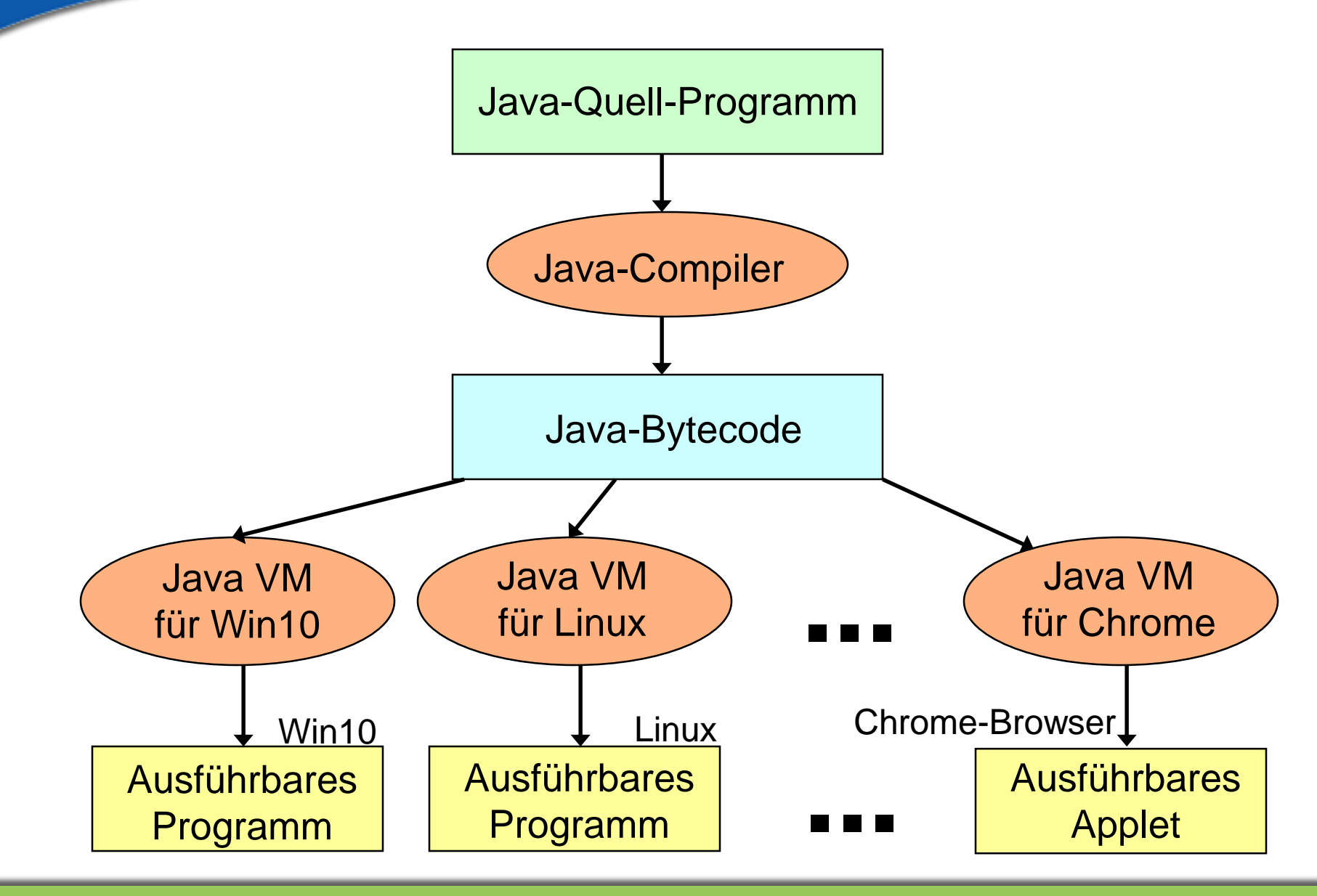

Programmierkurs Java © Dr.-Ing. Dietrich Boles UE 2 - Java

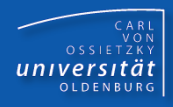

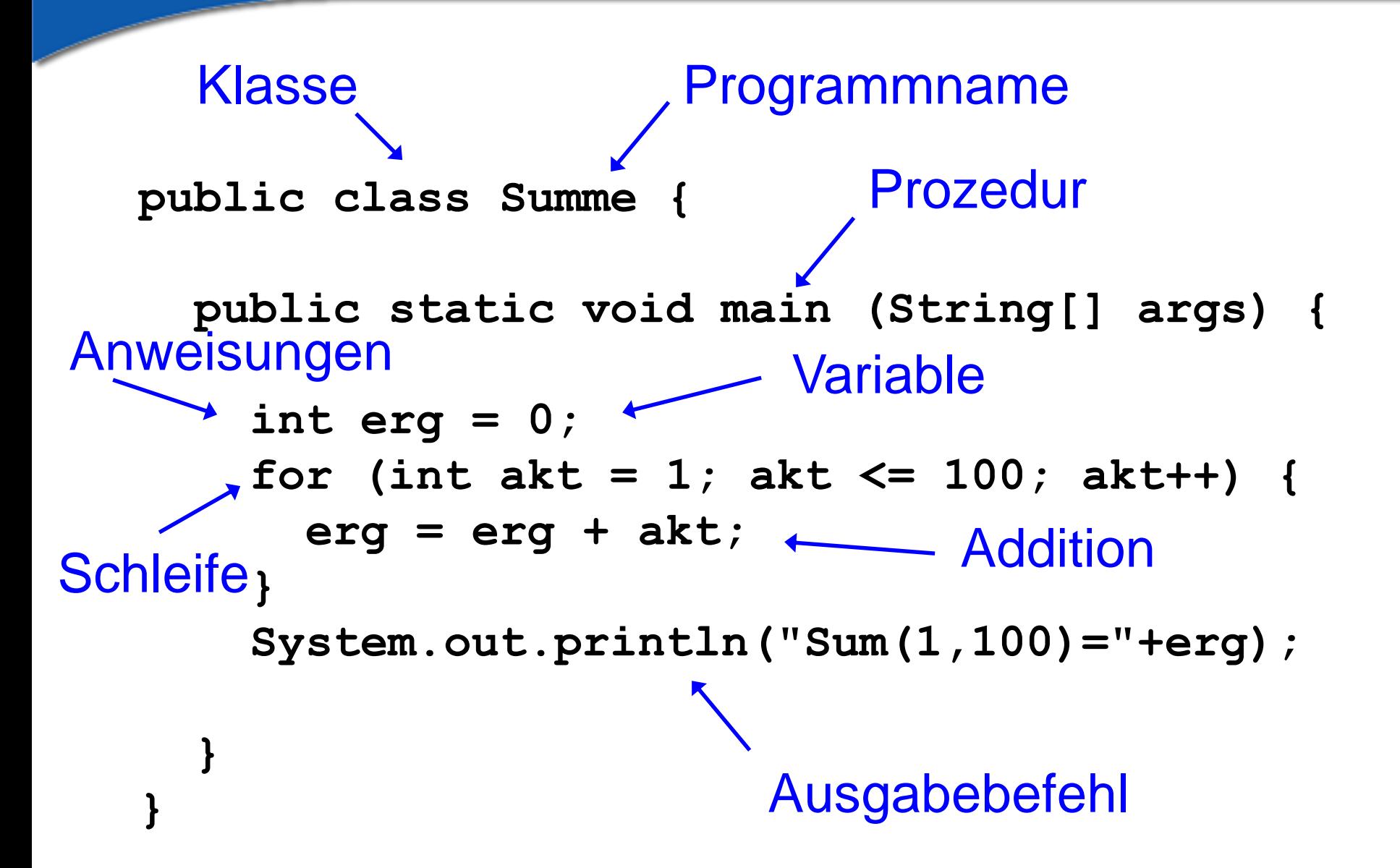

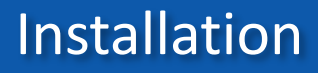

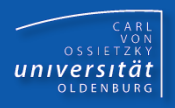

- Download Java SE <X> Update <Y> JDK
	- **[https://jdk.java.net/](http://www.oracle.com/technetwork/java/javase/downloads/index.html)**
	- **[https://www.oracle.com/java/technologies/javase](https://www.oracle.com/java/technologies/javase-downloads.html) -downloads.html**
- Installieren (Installationsverzeichnis merken!)
- PATH-Umgebungsvariable erweitern um

<Installationsverzeichnis>\bin

In dem Verzeichnis befinden sich die Befehle, um die Standard-Java-Entwicklungswerkzeuge (Compiler **javac**, Interpreter **java**) aufzurufen

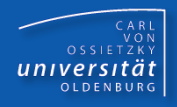

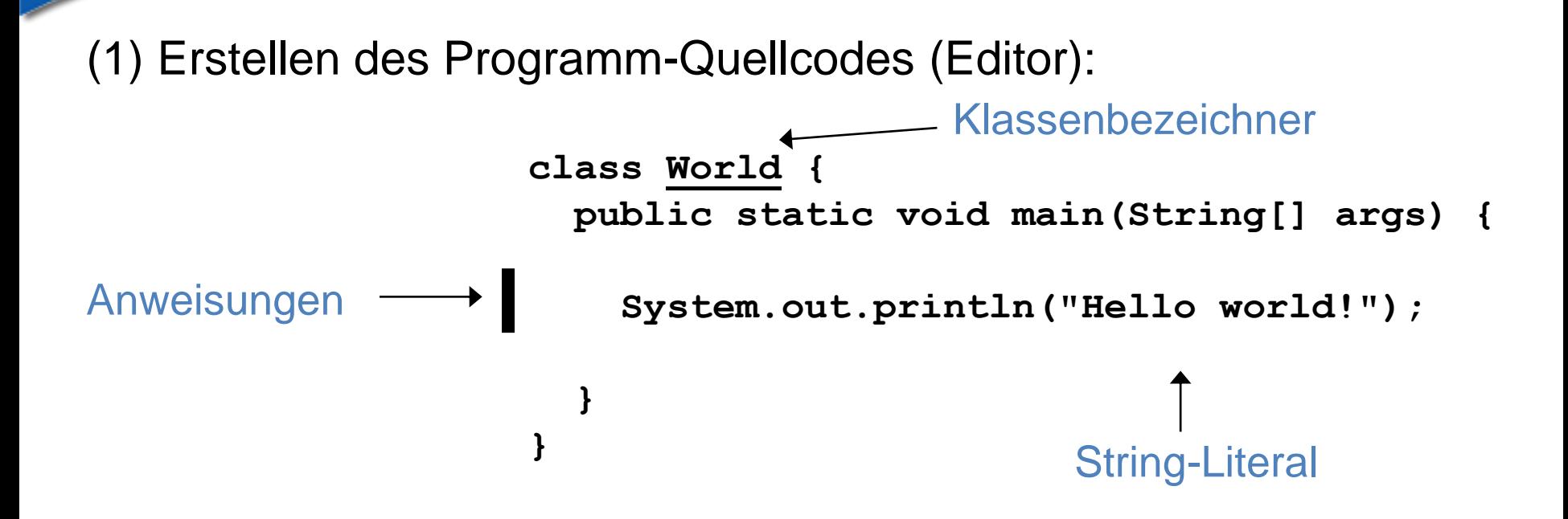

(2) Abspeichern des Quellcodes in einer Datei mit dem Namen **<Klassenbezeichner>.java**

Speichern in Datei: **World.java**

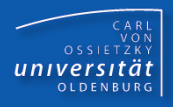

(3) Compilieren des Quellcodes (Compiler javac)

hier: **javac World.java**

(4) Solange der Compiler Fehlermeldungen liefert (4.1) Fehler beseitigen (Editor) (4.2) erneut compilieren (Compiler)

(5) Findet der Compiler keine Fehler, erzeugt er eine Datei, die Java-Bytecode enthält; sie trägt den Namen

**<Klassenbezeichner>.class**

hier: **World.class**

(6) Ausführung des Programms (mittels Interpreter java)

hier: **java World**

### **Eclipse**

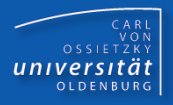

- komplexe, mächtige Java-Entwicklungsumgebung
- **[www.eclipse.org](http://www.eclipse.org/)**
- Eclipse IDE for Java Developers
- [Installation: https://www.youtube.com/watch?v=mbj0nEy2X9g&list=PL9Yu-](https://www.youtube.com/watch?v=mbj0nEy2X9g&list=PL9Yu-E6Y1TRUhx-6HEu8cqI4oQKgeAieq)E6Y1TRUhx-6HEu8cqI4oQKgeAieq
- **Erste Schritte: https://www.youtube.com/watch?v=8-**[WoZxFDfqQ&list=PL9Yu-E6Y1TRUhx-6HEu8cqI4oQKgeAieq&index=2](https://www.youtube.com/watch?v=8-WoZxFDfqQ&list=PL9Yu-E6Y1TRUhx-6HEu8cqI4oQKgeAieq&index=2)

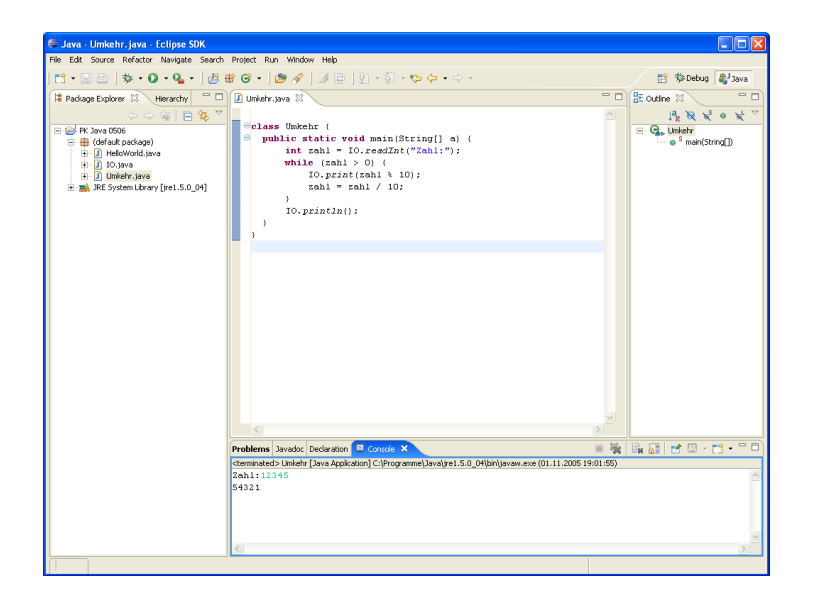

Programmierkurs Java © Dr.-Ing. Dietrich Boles UE 2 - Java

- CARL<br>OSSIETZKY<br>**CETSITÄT**
- Java ist eine objektorientierte Programmiersprache sowohl für die Nutzung im Ausbildungsbereich als auch im industriellen Umfeld
- frei verfügbar
- **Plattformunabhängig**
- JDK: umfangreiche Klassenbibliothek + Werkzeuge
- **Uava-Compiler erzeugt Byte-Code, der mit Hilfe einer JVM** ausgeführt werden kann
- Empfehlung: spezielle Entwicklungsumgebungen benutzen